# FACEMAKER

<sup>©</sup> 1983, 1982 Spinnaker Software Corp. 215 First Street, Cambridge, MA 02142. All rights reserved.

#### A NOTE TO PARENTS

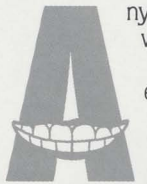

nyone three years old and older will enjoy this program. FACEMAKER is the perfect educational game for young computer users. Because FACEMAKER is a fun way to learn how to use the computer.

Children can build a variety of faces and then animate them. Eyes can be made to wink, ears wiggle and faces smile in any order the child likes. When children are pressing the keys to animate the face, they are giving instructions to the computer using a very simple form of programming.

FACEMAKER will even play a memory game with children. The computer will animate the face with a particular sequence of winks, ear wiggles, and frowns; and the child has to press the appropriate keyboard keys to repeat the exact same sequence. This game helps improve a child's memory and concentration.

Whether a child is building a funny face, animating the face, or playing the memory game, FACEMAKER helps a child become familiar with computer fundamentals such as: menus, cursors, the return key, the space bar, simple programs, and graphics.

FACEMAKER will provide children with hours of fun as they make friends with the computer.

#### **GETTING STARTED**

Atari,<sup>®</sup> Commodore 64<sup>™</sup> and IBM®:

- 1. Turn off the computer.
- 2. Put the cartridge in the cartridge slot (If you are using an Atari 800 computer, place the cartridge in the left hand slot.)
- 3. Turn the computer on. The opening title will shortly appear on the screen. **NOTE: TURN OFF THE COMPUTER BEFORE REMOVING** THE CARTRIDGE.

#### **THREE WAYS TO PLAY FACEMAKER**

Each time you play FACEMAKER you have the following program options: Press  $(1)$  to build a face. Press  $(2)$  to animate a face. Press  $\boxed{3}$  to play the memory game.

#### **BUILDING A FACE**

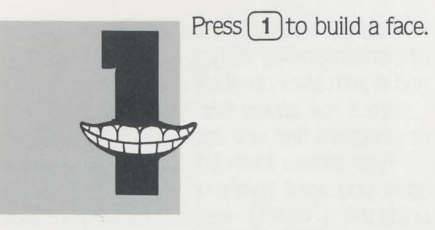

On the screen, you will see a list of your choices (computer people call this a menu), which includes a nose, mouth, eyes, ears and hair.

Press the space bar to select a feature and then press the return key.\* If you selected the mouth you will see a menu of mouths appear on the screen.

Press the space bar to move the arrow to the type of mouth you want to put on the face; and then press the return) key. Watch the mouth appear on the face!

Continue selecting features until you have completed your face.

To change a face, simply select a new feature and it will replace the old one on your face.

\*If you have an IBM, use the enter key whenever these instructions refer to the return) key.

 $\overline{A}$ 

#### **ANIMATING THE FACE**

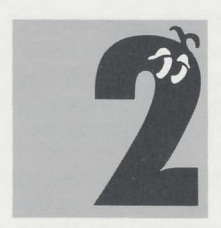

Press  $(2)$  to animate the face you made.

Once you have built a face, you can make it wink, smile, cry, stick out its tonque or wiggle its ears.

Press one of the following letters and you can see the face respond immediately.

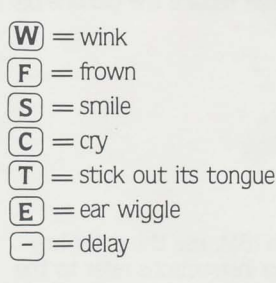

You can also write a simple program (a set of instructions for the computer to perform) and watch the computer make faces at you.

Press the space bar and a program box or program line will appear on the screen.

Type letters from the list above in the order you want to see the expressions. Then press the (return) key and watch your face make faces. For example, type FTF-S (frown. stick out tongue, frown, delay, smile) and these letters (or commands to the computer) will appear in the program area. Press return) and watch the face!

When the program area clears, you can write a new program.

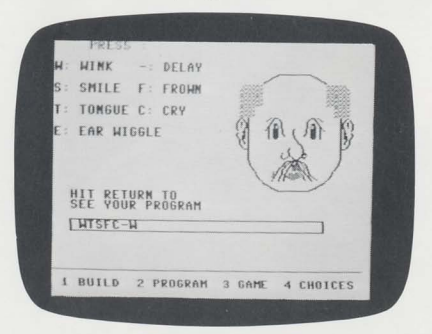

5

#### **PLAYING THE GAME**

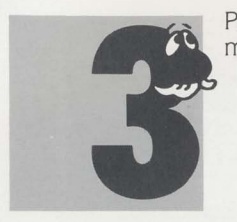

Press  $(3)$  to play the memory game.

With your completed face, you also can play a memory game. The computer animates your face and you have to remember exactly what the face did and type in the letters that match what you saw.

You will use the same keys as you used to animate the face:

$$
\boxed{\textbf{W}} = \text{wink}
$$

$$
\boxed{\mathrm{F}} = \mathrm{frown}
$$

$$
S = \mathsf{smile}
$$

$$
\underline{\mathbf{C}} = c\mathbf{r}\mathbf{y}
$$

$$
T
$$
 = stick out tongue

$$
\Xi = \text{ear wiggle}
$$

$$
\square = \text{delay}
$$

Press (return) to start the game.

Watch the face closely. It will do something like wiggle its ears and smile. When it stops, type in exactly what you saw. For example, you would type in ES for ear wiggle and smile. If your answer is correct, you will receive a reward and the letters will clear.

**ATA Chandrep** 

Each time you have correctly repeated what the face did, your score will increase by one.

Then the computer will add one more expression to the series of expressions. Keep typing in the letters for what the face does to get a high score.

You can see your best score at the top of the screen.

By the way, with practice most players can score 7. Going above 10 is very hard. The highest score we know of is 17 which was achieved by a 14 year old girl.

DerignWare, creators of FACEMAKER, is a company staffed with educators and computer professionals.

#### **Package and Instruction Booklet Illustration: Bill Morrison**

FROODS-STORES

This software product is copyrighted and all rights are reserved by Spinnaker Software Corporation. The distribution and sale of this product are intended for the use of the original purchaser only and for use only on the computer system specified. Lawful users of this program are hereby licensed only to read the program from its medium into memory of a computer for the purpose of executing this program. Copying, duplicating, selling or otherwise distributing this product is hereby expressly forbidden.

Atari and IBM are registered trademarks of Atari, Inc. and International Business Machines Corp. respectively. Commodore 64 is a trademark of Commodore Electronics, Ltd.

FACEMAKER computer program is a trademark of Spinnaker Software Corp.

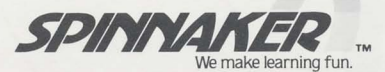

# **NOTE TO COLECO VISION PLAYERS**

## **LOADING PROCEDURE**

1. Place the plastic overlay card into the controller's keypad slot.

2. Turn off the Coleco Vision unit.

3. Put the cartridge in the cartridge slot.

4. Turn OFF/ON switch to ON.

Note: Always make sure the Coleco Vision unit is off before removing the cartridge.

### **FACEMAKER™ GAME INSTRUCTIONS**

Refer to the screen for specific Coleco Vision instructions.

NOTE: In most cases,

- When booklet refers to space bar, use control stick.
- When booklet refers to RETURN key, use keypad button.

Coleco Vision players have the added feature of choosing colors from the menu of face parts. Press the  $H$  keypad button to make a choice.

Coleco Vision is a registered trademark of Coleco Industries, Inc. FACEMAKER computer program is a trademark of Spinnaker Software Corp. © 1984, Spinnaker Software Corp.